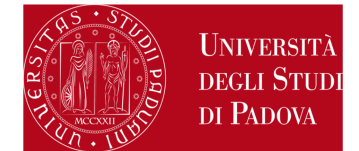

## **ERAMUS+ FOR STUDIES CALL**

## **HOW TO CREATE A PDF FILE**

**When applying to Erasmus+ for studies Programme/SEMP, you can only attach PDF files of a maximum size of 5 MB each.** 

How to create a PDF file:

- 1) scan the document
- 2) convert the file to PDF, by using a proper conversion program.

DO NOT:

- a. modify the file extension!
- b. protect the file or set any password to limit the access

INSTEAD :

- 3) use the commands "Save as…PDF or XPS" or "Print" PDF of the word processor installed in your computer (Mac and Windows).
- 4) use free programs, such as http://www.pdfforge.org/pdfcreator (Windows) or https://www.sodapdf.com/word-to-pdf/ .

NOTE: JPEG, TIFF, BMP, GIF files can be converted to PDF format through websites that do not require installation, such as http://www.apowersoft.it/immagine-a-pdf-gratis-online, http://www.convertimagetopdf.net, http://jpg.smallpdf.com/it .